Eastman Kodak Company Rochester, NY 14650 U.S.A.

© Eastman Kodak Company, 2010. MC/MR/TM: Kodak, EasyShare. 4H8508

# camera / C1530 **Kodak** EasyShare

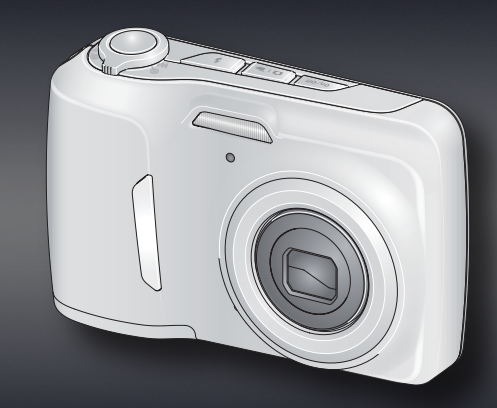

4H8508

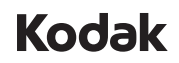

User Guide 用户指南 사용자 설명서 คู่มือผู้ใช้

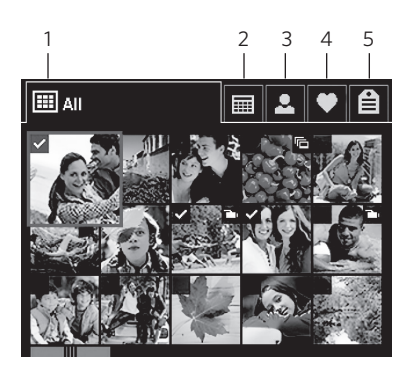

15

17 18

16

21

19

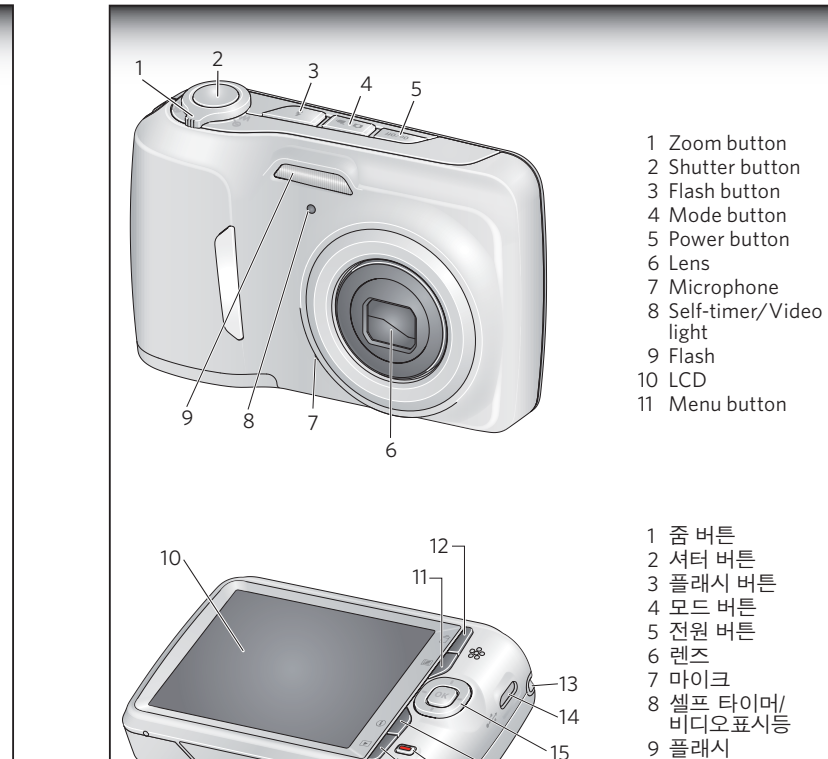

 $20<sup>2</sup>$ 

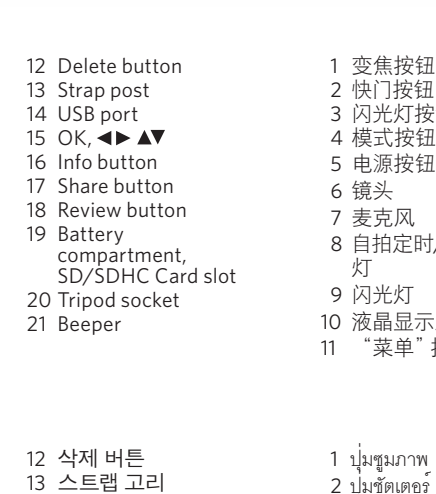

12 删除按钮

10 LCD 11 메뉴 버튼

14 USB 포트 15 OK, **4D AV** 16 정보 버튼 17 Share(공유) 버튼 18 검토 버튼 **19 전지**삽입부, SD/SDHC Card slot 20 삼각대 소켓 21 경보음

 2 快门按钮 3 闪光灯按钮 4 模式按钮 5 电源按钮 6 镜头 7 麦克风 8 自拍定时/录像指示 19 电池仓、SD/SDHC 灯 9 闪光灯 10 液晶显示屏 11 "菜单"按钮 13 背带孔 14 USB 端口 15 OK (确定) <► ▲▼ 16 信息按钮 17 Share(分享)按钮 18 查看按钮 存储卡插槽 20 三脚架接口 21 蜂鸣器 1 ปุ่มซูมภาพ 2 ปุ่มชัตเตอร์ 3 ปุ่มแฟลช 4 ปุ่ม Mode (โหมด) 5 ปุ่มเปิด/ปิด 6 เลนส์ 7 ไมโครโฟน 8 ตั้งถ่ายอัตโนมัติ/วิดีโอ ฟ:ไฟแสดง 9 แฟลช 10 จอ LCD 12 ปุ่ม Delete (ลบ) 13 หูร้อยสายคล้อง 14 พอร์ต USB 15 OK (ตกลง), 16 ปุ่ม Info (ข้อมูล) 17 ปุ่ม Share (แบ่งปันภาพ) 18 ปุ่ม Review (ตรวจดูภาพ) 19 ช่องใส่แบตเตอรี่ SD/SDHC Card slot

สำหรับข้อมูลโดยละเอียดเกี่ยวกับกล้องดิจิตอลข | องคุณ โปรดดู **คุม ือผุ<sup>้</sup>ใช้ที่ ให้ข้อมูลเพ ิ่มเติม**:<br>| www.kodak.com/go/c1530manuals **้** 

11 ปุ่ม Menu (เมนู)

20 ช่องเสียบขาตั้งกล้อง 21 ระบบแจ้งเตือน

## **Australian C-Tick**

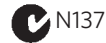

#### **Korean Class B ITE**

 $B = 212$ .<br>이 기기는 가정용(B급)으로 전자파적합등록을 | |<br>|가정용 방송통신기기) | 한 기기로서 주로 가정에서 사용하는 것을 목적 |<br>|으로 하며, 모든 지역에서 사용할 수 있습니다.|

### **VCCI Class B ITE**

この装置は、クラスB情報技術装置です。この装置は、家庭環境で使用 することを目的としていますが、この装置がラジオやテレビジョン受信機に 近接して使用されると、受信障害を引き起こすことがあります。 取扱説明書に従って正しい取り扱いをして下さい。

#### **China RoHS**

环保使用期限 (EPUP) **环保使用期限 (EPUP)**<br>在中国大陆、该信表示产品中存在的任何危险物质不得释放. 以免危及人身健康、财产或环境的时间期限(以年计) 。该值根据提作说<br>明中所规定的产品正常使用而定。

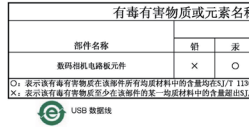

 $VCCI-B$ 

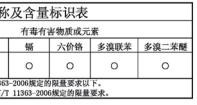

# **Tag your pictures** 标记您的照片 사진에 태그달기 **การกำหนดแท็กภาพถ่ายของคุณ**

Tag pictures by Keyword, Favorites, or People (face recognition) to easily find them later. See the Extended user guide.

按关键字、收藏或人物(脸部识别)标记照片, 方便以后查找。请参阅补充用户指南。

사진을 나중에 쉽게 찾을 수 있도록 키워드, 즐겨찾기, 인물(얼굴 인지)별로 태그를 답니다. 사용자 설명서를 참조하십시오.

แท็กภาพถ่ายด้วยคำสำคัญ, ภาพประทับใจ,

หรือบุคคล(การจดจำใบหน้า)

เพื่อให้สามารถค้นหาได้อย่างง่ายดายในภายหลังดูเรื่องเกี่ยวกั บ:คู่มือผู้ใช้ที่ให้ข้อมูลเพิ่มเติม

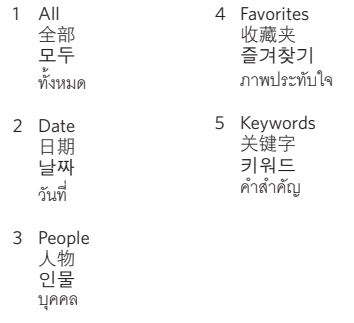

For complete information about your camera, see the **Extended user guide**: *www.kodak.com/go/c1530manuals*

有关您的相机的完整信息,请参阅 补充用户指南: *www.kodak.com/go/c1530manuals*

카메라에 대한 자세한 내용은 *www.kodak.com/go/c1530manuals*  에서 상세 사용자 설명서 를 참조하십시오.

SD/SDHC Card optional accessory. Go to www.kodak.com/go/accessories. SD/SDHC 存储卡(可选配件)。请访问 www.kodak.com/go/accessories. SD/SDHC 카드(선택 사양 액세서리) www.kodak.com/go/accessories 를 참조하십시오. อุปกรณ์เสริม การ์ด SD/SDHC. ไปท**ี่** www.kodak.com/go/accessories.

# **Take and store more pictures** 拍摄和存储更多照片 사진을 더 많이 촬영하고 저장하세요 **บันท ึกและจัดเก็บร ูปภาพ**

Press the Mode button, then  $\blacktriangle\blacktriangledown$  to highlight Video, then press OK. Press the Shutter button then release. Press again to stop recording.

กด่มโหมดจากนั้น ▲▼ เพ ื่อทำการเล ื่อนแถบส ีไป ท ี่ว ิด ีโอ และกดปุ่ม OK (ตกลง)กดปุ่ชัตเตอร์แล้ว ปล่อย กดอ ีกครั ้ง

Purchase SD/SDHC Cards at www.kodak.com/go/accessories.

购买 SD/SDHC 存储卡 www.kodak.com/go/accessories.

SD/SDHC 카드는 www.kodak.com/go/accessories 에서 구입하실 수 있습니다.

สั ่งซ ื ้อการ์ด SD/SDHC ที่ www.kodak.com/go/accessories.

按 Mode (模式) 按钮, 然 后按 ▲▼ 以突出显示"录 像", 最后按 OK (确定) 反复按快门按钮,然后 松开。再次按下可停止

# 安装软件,\* 传输照片/录像

**ติดตั้งซอฟต์แวร์ \* ถ่ายโอนภาพถ่าย/ภาพวิดีโอ**

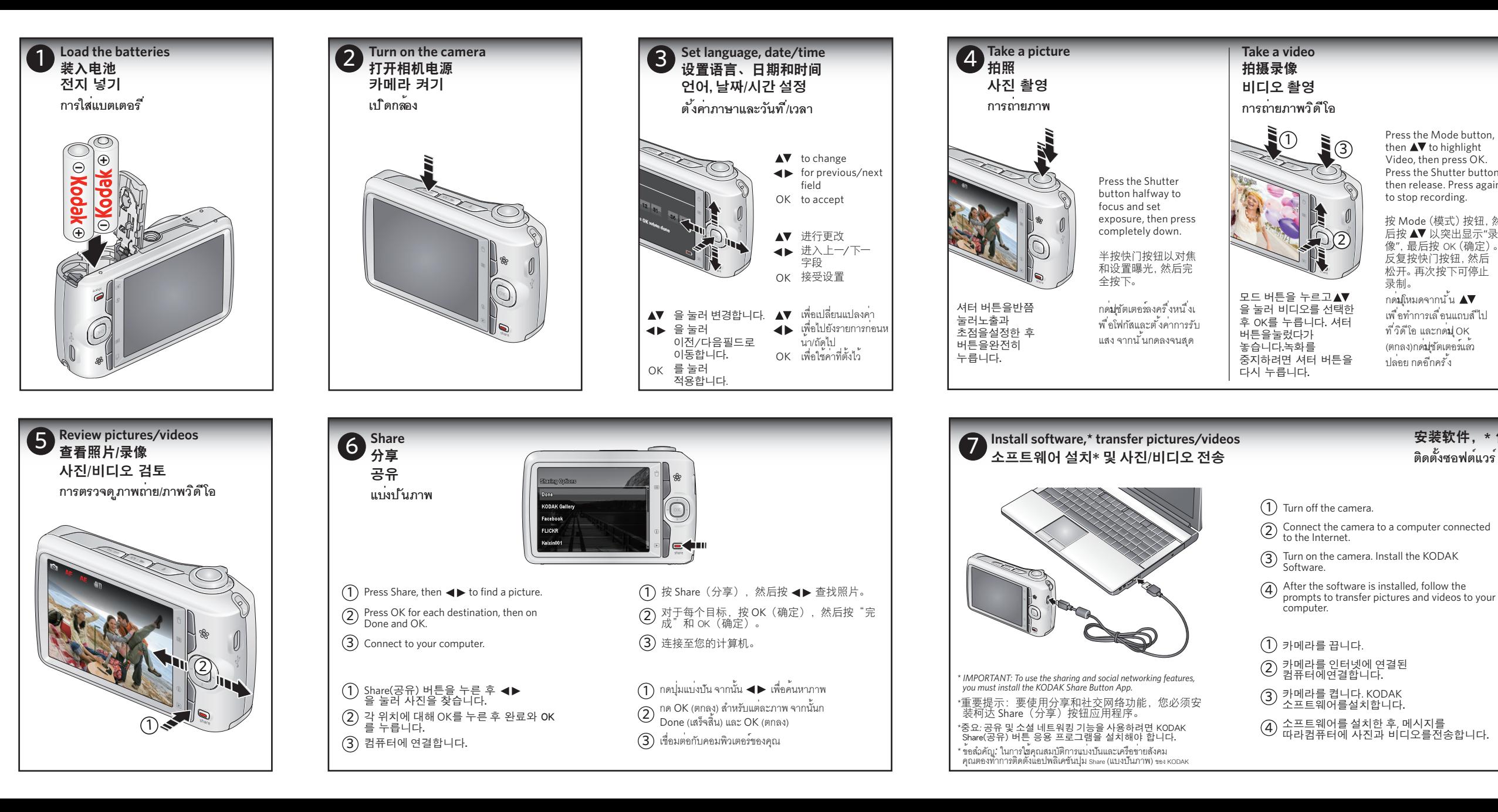

- 1 打开相机电源。
- $\widehat{2)}$  将相机连接至一台已接入 Internet 的计算机。
- 3 打开相机电源。安装柯达软件。
- $\bm{a}$ ) 安装软件后,请按照提示说明将照片和录像传 输到计算机。
- 1 **ปิดสวิตช์กล้อง**
- 2 **ชื่อมต่อกล้องไปยังคอมพิวเตอร์ที่มีการ เชื่อมต่อกับอินเทอร์เน็ต**
- 3 **เปิดกล้อง ติดตั้งซอฟต์แวร์ของ KODAK**
- 4 **หลังจากติดตั้งซอฟต์แวร์เรียบร้อยแล้ว ทำตามคำแนะนำที่ปรากฏเพื่อถ่ายโอนภาพถ่ายและ ภาพวิดีโอไปยังคอมพิวเตอร์ของคุณ**